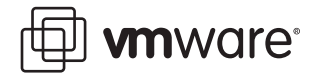

# **VMware Player Using VMware Player**

This document contains the following sections:

- **•** [Work and Play In a Virtual World on page 1](#page-0-0)
- **•** [Options and Features in VMware Player on page 4](#page-3-0)
- **•** [Running VMware Player on page 4](#page-3-1)
- **•** [Supported Host and Guest Operating Systems for VMware Player on page 7](#page-6-0)

# <span id="page-0-0"></span>**Work and Play In a Virtual World**

VMware Player makes it easier than ever to take advantage of the security, flexibility, and portability of virtual machines: VMware Player is the only solution on the market that lets you easily run virtual machines without investing in virtualization software.

# **What Is VMware Player?**

VMware Player is a free desktop application that lets you run a virtual machine on a Windows or Linux PC.

VMware Player provides an intuitive user interface for running preconfigured virtual machines created with VMware Workstation, GSX Server, and ESX Server. VMware Player includes features that let you configure virtual machines for optimal performance and take advantage of host machine devices. On Windows hosts, VMware Player also opens and runs Microsoft® Virtual PC and Virtual Server virtual machines and Symantec® LiveState Recovery system images. VMware Player makes your VMware virtual machines accessible to colleagues, partners, customers, and clients who do not own VMware products. Simply by downloading VMware Player, anyone can open and run compatible virtual machines.

VMware Player is available as a free download for both Windows and Linux PCs.

**Note:** Use of VMware Player is subject to the VMware Player End User License terms and no support (including Support and Subscription) will be provided by VMware for VMware Player. For self-help resources, see the VMware Player FAQ at

[www.vmware.com/products/player/faqs.html](http://www.vmware.com/products/player/faqs.html). You may also want to check the VMware Player Discussion Forum on the VMware VMTN Web site, at

[www.vmware.com/community/forum.jspa?forumID=123](http://www.vmware.com/community/forum.jspa?forumID=123). The Forum is a site where VMTN members can exchange information, questions, and comments with each other regarding VMware products, services, and product support issues.

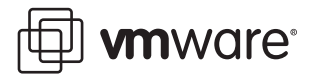

# **Download VMware Player and Virtual Machines**

You can download VMware Player from the VMware Web site at [www.vmware.com/download/player/](http://www.vmware.com/download/player/). See [Downloading VMware Player on page 4.](#page-3-2)

You can download a virtual machine to use with VMware Player at [www.vmware.com/vmtn/vm/](http://www.vmware.com/vmtn/vm/).

# **What You Can Do with VMware Player**

VMware Player gives software developers and vendors great flexibility in marketing and distributing products. You can package complex, sophisticated applications, complete with a full working environment, in a virtual machine that can be used by anyone who downloads VMware Player.

With VMware Player, you can

- **• Collaborate with colleagues** Simply download VMware Player to run any virtual machine. VMware Player makes it easy for support, development, and QA to share customer scenarios.
- **• Transform software distribution** Simplify software distribution by shipping preconfigured software in virtual machines. End users can experience the benefits of your products immediately, without setup hassles. VMware Player is ideal for shipping evaluation copies or beta software.
- **• Evaluate pre-built applications easily** Download and safely run pre-built application environments in virtual machines available from the growing library of virtual machines in the VMTN Virtual Machine Center at [www.vmware.com/vmtn/vm/](http://www.vmware.com/vmtn/vm/).

This library includes virtual machines from various software vendors, as well as virtual machines that are preconfigured with popular open source software. With VMware Player you can easily get started with applications from leading software vendors, including Oracle, Red Hat, Novell, BEA, SpikeSource, IBM, and MySQL.

## **Key Features**

VMware Player combines powerful virtualization features into an easy-to-use application with an intuitive interface:

- **• Virtual machine isolation** VMware Player ensures that virtual machines run safely isolated from the host PC by making use of the hardware-level security and fault isolation of virtualization solutions.
- **• Access to host PC devices** Use CD/DVD, network adapters, and plug-and-play USB devices.
- **• Copy and paste** Copy text and files between the virtual machine and the host quickly and easily.
- **• Adjustable memory** Tune virtual machine memory for optimal performance.
- **• Powerful networking capabilities** Let the virtual machine share or obtain its own IP address or isolate it from the network and host.
- **• Configurable shutdown** Power down or suspend the virtual machine when exiting Player.

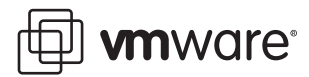

# **Host System Requirements for VMware Player**

The following are the minimum host system requirements for installing and using VMware Player:

- **•** Processor speed: 400MHz or faster (500MHz or faster recommended).
- **•** Memory: 128MB minimum, 256MB recommended. You must have enough memory to run the host operating system, plus the memory required for each guest operating system and for applications on the host and guest. See your guest operating system and application documentation for their memory requirements.
- **•** Hard disk: At least 1GB free disk space for each guest operating system. For installation, VMware Player requires approximately150MB.

# **Virtual Machines and System Images That Are Compatible with VMware Player**

#### **VMware Virtual Machines**

VMware Player will run virtual machines created in VMware Workstation 4 and above, GSX Server 3.x, and ESX Server 2.x. Virtual machines created in versions before Workstation 4 must be upgraded in order to run in VMware Player. Workstation 4 virtual machines are run in legacy mode.

#### **Microsoft Virtual PC and Virtual Server Virtual Machines (Windows Hosts Only)**

On Windows hosts, VMware Player can run Microsoft Virtual PC and Virtual Server virtual machines. When you open a Virtual PC virtual machine in VMware Player, it automatically creates a VMware-compatible configuration file  $(.vmx)$ , while preserving the original Virtual PC  $(.vmc)$ configuration file. You can save the VMware-compatible virtual machine.

#### **Symantec LiveState Recovery System Images (Windows Hosts Only)**

On Windows hosts, VMware Player can run system images created with Symantec LiveState Recovery. When you open a LiveState Recovery system image in VMware Player, it automatically creates a VMware-compatible configuration file (. vmx), while preserving the original LiveState Recovery system image file  $(.sv2i)$ . You can save the VMware-compatible virtual machine.

### **Virtual SMP**

VMware Player does not support Virtual SMP. You cannot use VMware Player to power on a virtual machine that has more than one virtual processor assigned.

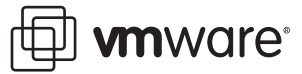

# <span id="page-3-0"></span>**Options and Features in VMware Player**

VMware Player is primarily a vehicle for playing virtual machines, and does not contain the full feature set found in other VMware products.

VMware Player does provide the following features.

- **•** You can connect and disconnect any preconfigured devices in the virtual machine.
- **•** You can change the amount of memory allocated to the virtual machine.
- **•** You can set the type of network connection for the virtual machine: bridged, host-only, or NAT.
- **•** You can copy and paste from the virtual machine to the host and vice versa. To use this feature, you must have VMware Tools installed.
- **•** You can drag and drop files between a Windows host and a Windows virtual machine, if the virtual machine was configured with this feature. To use this feature, you must have VMware Tools installed.
- **•** Virtual machines can be preconfigured to revert automatically to a snapshot of a particular virtual machine state when you power off. This would be useful, for example, in a demo that resets itself to a clean state when powered off.
- **•** You can set preferences for how commands are displayed in the VMware Player interface, and for how VMware Player closes a virtual machine (by powering it off or by suspending it), when you exit VMware Player.

For instructions on using these features, see the online help provided in VMware Player (Player > Help).

**Note:** VMware Player can run only one virtual machine at a time. You must close the virtual machine currently running in VMware Player before you can open another virtual machine.

# <span id="page-3-1"></span>**Running VMware Player**

# <span id="page-3-2"></span>**Downloading VMware Player**

You can download VMware Player from the VMware Web site at [www.vmware.com/download/player/](http://www.vmware.com/download/player/). Right-click the appropriate download link for your host machine (Windows or Linux) and save the application to the hard drive of your host machine.

# **Installing VMware Player on a Windows Host**

To install VMware Player on a Windows host, simply download and save the application to the hard drive of your host machine, as described in [Downloading VMware Player.](#page-3-2) If you are installing VMware Player from a CD, and your host machine has autorun enabled, installation instructions will be displayed when you load the CD in your CD-ROM drive. If your host machine does not have autorun enabled, copy the file VMware-player.exe from the Windows directory on the CD to the hard drive of the host machine.

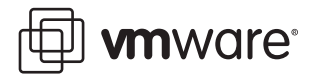

# **Installing VMware Player on a Linux Host**

The steps below describe an installation from a CD-ROM disc. If you downloaded the software, the steps are the same except that you start from the directory where you saved the installer file you downloaded, not from the Linux directory on the CD.

- 1. Log on to your Linux host with the user name you plan to use when running VMware Player.
- 2. In a terminal window, become root so you can perform the initial installation steps. su -
- 3. Mount the VMware Player CD-ROM.
- 4. Change to the Linux directory on the CD.
- 5. Continue installation with the appropriate section for your desired installer:
	- **•** [Using the tar Installer](#page-4-0)
	- **•** [Using the RPM Installer](#page-4-1)

### <span id="page-4-0"></span>**Using the tar Installer**

**Note:** You may skip the steps for copying and unpacking the archive and install directly from the vmware-player-distrib directory on the CD.

- a. Copy the tar archive to a temporary directory on your hard drive for example, /tmp. cp VMware-<xxxx>.tar.gz /tmp
- b. Change to the directory to which you copied the file.

cd /tmp

c. Unpack the archive.

tar zxf VMware-<xxxx>.tar.gz

d. Change to the installation directory.

cd vmware-player-distrib

- e. Run the installation program.
	- ./vmware-install.pl
- f. Accept the default directories for the binary files, library files, manual files, documentation files and init script.
- g. Answer Yes when prompted to run vmware-config.pl.

This completes the tar archive installation instructions. Skip the RPM installer instructions and continue with step 6.

#### <span id="page-4-1"></span>**Using the RPM Installer**

a. Run RPM specifying the installation file.

```
rpm -Uhv VMware-<xxxx>.rpm
```
VMware-<xxxx>.rpm is the installation file on the CD-ROM. In place of <xxxx> the filename contains numbers that correspond to the version and build.

- b. Run the configuration program from the command line. vmware-config.pl
- 6. Press Enter to read the end user license agreement (EULA). You may page through it faster by pressing the space bar. If the Do you accept prompt doesn't appear, press Q to get to the next prompt.

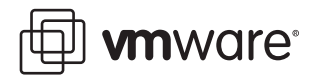

7. The remaining prompts are worded in such a way that, in most cases, the default response is appropriate.

**Note:** If you do not enable host-only networking when you install VMware Player, you cannot allow a virtual machine to use both bridged and host-only networking.

- 8. The configuration program displays a message saying the configuration completed successfully. If it does not display this message, run the configuration program again.
- 9. When done, exit from the root account. exit

# **Configuring with vmware-config.pl**

Use vmware-config.pl to configure your installation of VMware Player.

**Note:** If you run the RPM installer, you need to run this program separately from the command line. If you install from the tar archive, the installer offers to launch the configuration program for you. Answer Yes when you see the prompt.

#### **Required Configuration Changes**

Configuration with vmware-config.pl is required in the following circumstances:

- **•** When you install VMware Player the first time.
- **•** When you upgrade your version of VMware Player.
- **•** When you upgrade your host operating system kernel. (It is not necessary to reinstall VMware Player after you upgrade your kernel.)

#### **Location of vmware-config.pl**

The installer places vmware-config.pl in /usr/bin. If /usr/bin is not in your default path, run the program with the following command: /usr/bin/vmware-config.pl

# **Starting VMware Player**

To start VMware Player:

1. Open VMware Player.

Select VMware Player from the Start > Programs menu in Windows, or from the corresponding program menu in a Linux X session.

or

Open VMware Player from a command line: In Windows, enter <path>vmplayer.exe In Linux, enter <path>vmplayer

where <path> is the appropriate path on your system to the application file.

2. Open a virtual machine. When you open VMware Player, a dialog box is displayed. Enter or browse for the configuration file of the virtual machine you want to play. Use the field Files of type to filter the files that are displayed when you browse. VMware Player can open .vmx files, .vmc files, and .sv2i files.

When you have entered or selected a virtual machine configuration file, click Open. VMware Player automatically opens the virtual machine and powers it on.

You can also open a virtual machine by right-clicking its configuration file to display a context menu from which you can open the virtual machine in VMware Player.

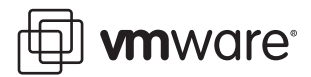

# **Configuring VMware Player**

For instructions on configuring VMware Player, see the online help provided in VMware Player (Player > Help). You can set a number of preferences and options, as described in [Options and](#page-3-0)  [Features in VMware Player on page 4](#page-3-0).

# **Closing VMware Player**

To close VMware Player:

**•** Shut down the guest operating system in the virtual machine. VMware Player closes automatically after the guest operating system shuts down

or

**•** In VMware Player, choose Player > Exit (Windows) or Player > Quit (Linux). VMware Player will either suspend or power off the virtual machine, depending on the preference you have set for exit behavior in Player > Preferences.

# <span id="page-6-0"></span>**Supported Host and Guest Operating Systems for VMware Player**

**Note:** As newer Linux kernels and distributions are released, VMware modifies and tests its products for stability and reliability on those host platforms. We make every effort to add support for new kernels and distributions in a timely manner, but until a kernel or distribution is added to the list below, its use with our products is not supported. Look for newer prebuilt modules in the download area of the VMware Web site. Go to [www.vmware.com/download/](http://www.vmware.com/download/).

For the most recent list of supported host operating systems, see the online Workstation 5 User's Manual on the VMware Web site at [www.vmware.com/.](http://www.vmware.com/)

# **Supported Host Operating Systems**

VMware Player is available for both Windows and Linux host operating systems.

## **Supported Windows Host Operating Systems (32-bit)**

VMware Player supports the following Windows 32-bit host operating systems.

- **•** Windows Server 2003 Web Edition, Windows Server 2003 Standard Edition, Windows Server 2003 Enterprise Edition, Service Pack 1 (Listed versions are also supported with no service pack.)
- **•** Windows XP Professional and Windows XP Home Edition Service Pack 1 or 2
- **•** Windows 2000 Professional Service Pack 3 or 4, Windows 2000 Server Service Pack 3 or 4, Windows 2000 Advanced Server Service Pack 3 or 4

## **Supported Windows Host Operating Systems (64-Bit)**

- **•** Windows Server 2003 x64 Edition SP1
- **•** Windows XP Professional x64 Edition SP1

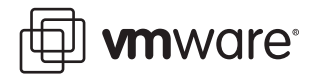

## **Supported Linux Host Operating Systems (64-Bit)**

- **•** Red Hat Enterprise Linux AS/ES/WS 4.0 stock 2.6.9-5
- **•** Red Hat Enterprise Linux 4.0 update 2 (beta)
- **•** Red Hat Enterprise Linux AS/ES/WS 3.0 stock 2.4.21, update 2.4.21-15.EL
- **•** SUSE Linux Pro 9.3
- **•** SUSE Linux Enterprise Server 10 (beta 4)
- **•** SUSE Linux Enterprise Server 9.0 SP1(also supported with no service pack)
- **•** SUSE Linux Enterprise Server 8 stock 2.4.19
- **•** Experimental support for Ubuntu Linux 5.10
- **•** Experimental support for Ubuntu Linux 5.04

#### **Supported Linux Host Operating Systems (32-Bit)**

- **•** Mandrake Linux 10 stock 2.6.3-7
- **•** Mandrake Linux 9.0 stock 2.4.19
- **•** Red Hat Enterprise Linux 4.0 update 2 (beta)
- **•** Red Hat Enterprise Linux 2.1 stock 2.4.9-e3
- **•** Red Hat Linux Advanced Server 2.1 stock 2.4.9-e3
- **•** Red Hat Linux 9.0 stock 2.4.20-8, upgrade 2.4.20-20.9
- **•** Red Hat Linux 8.0 stock 2.4.18
- **•** Red Hat Linux 7.3 stock 2.4.18
- **•** Red Hat Linux 7.2 stock 2.4.7-10, upgrade 2.4.9-7, upgrade 2.4.9-13, upgrade 2.4.9-21, upgrade 2.4.9-31
- **•** SUSE Linux Pro 9.3
- **•** SUSE Linux 9.2 stock 9.2-2.6.8-24.11
- **•** SUSE Linux 9.1 stock 2.6.4-52
- **•** SUSE Linux 9.0 stock 2.4.21-99
- **•** SUSE Linux 10 stock 2.6.13, 64-bit, 32-bit
- **•** SUSE Linux Enterprise Server 9.0 SP1(also supported with no service pack)
- **•** SUSE Linux 8.2 stock 2.4.20
- **•** SUSE Linux 8.1 stock 2.4.19
- **•** SUSE Linux 8.0 stock 2.4.18
- **•** SUSE Linux 7.3 stock 2.4.10
- **•** Ubuntu Linux 5.10
- **•** Ubuntu Linux 5.04

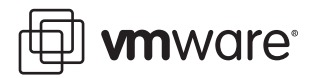

# **Supported Guest Operating Systems**

Operating systems that are not listed are not supported for use in a VMware Player virtual machine. For the most recent list of supported guest operating systems, see the online Workstation 5 User's Manual on the VMware Web site at [www.vmware.com/.](http://www.vmware.com/)

### **Support for 64-Bit Guest Operating Systems**

VMware Player supports virtual machines with 64-bit guest operating systems, running on host machines with the following processors:

- **•** AMD™ Athlon™ 64, revision D or later
- **•** AMD Opteron™, revision E or later
- **•** AMD Turion™ 64, revision E or later
- **•** AMD Sempron™, 64-bit-capable revision D or later (experimental support)
- **•** Intel® EM64T VT-capable processors (experimental support)

VMware Player supports virtual machines with 64-bit guest operating systems only on host machines that have one of the supported 64-bit processors. When you power on a virtual machine with a 64-bit guest operating system, VMware Player performs an internal check: if the host CPU is not a supported 64-bit processor, you cannot power on the virtual machine. VMware also provides a standalone utility that you can use without VMware Player to perform the same check and determine whether your CPU is supported for VMware virtual machines with 64-bit guest operating systems. You can download the 64-bit processor check utility from the VMware Web site at [www.vmware.com/download.](www.vmware.com/download)

#### **Supported Microsoft Windows 32-Bit Guest Operating Systems**

- **•** Windows Vista (experimental)
- **•** Windows Server 2003 Web Edition, Standard Edition, Enterprise Edition, Small Business Server 2003; Service Pack 1 (listed versions also supported with no service pack)
- **•** Windows XP Professional and Home Edition Service Pack 1 or 2 (listed versions also supported with no service pack)
- **•** Windows 2000 Professional and Server Service Pack 1, 2, 3 or 4 (listed versions also supported with no service pack), Windows 2000 Advanced Server Service Pack 3 or 4
- **•** Windows NT® Workstation and Server 4.0 Service Pack 6a required, Windows NT 4.0 Terminal Server Edition Service Pack 6 required
- **•** Windows Me
- **•** Windows 98 (including all Customer Service Packs) and Windows 98 SE
- **•** Windows 95 (including Service Pack 1 and all OSR releases)
- **•** Windows for Workgroups 3.11
- **•** Windows 3.1

# **Supported Microsoft Windows 64-Bit Guest Operating Systems**

- **•** Experimental support for Windows Vista x64 Edition
- **•** Windows Server 2003 x64 Edition SP1
- **•** Windows XP Professional x64 Edition SP1

# **Supported Microsoft MS-DOS Guest Operating Systems**

**•** MS-DOS 6.x

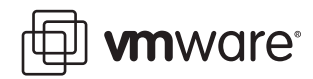

#### **Supported Linux 32-Bit Guest Operating Systems**

- **•** Mandrake Linux 8.2, 9.0, 9.1, 9.2, 10, 10.1
- **•** Red Hat Linux 7.0, 7.1, 7.2, 7.3, 8.0, 9.0
- **•** Red Hat Enterprise Linux AS/ES/WS 4.0
- **•** Red Hat Enterprise Linux 4.0 update 2 (beta)
- **•** Red Hat Enterprise Linux AS/ES/WS 2.1, 3.0
- **•** Red Hat Enterprise Linux Advanced Server 2.1
- **•** SUSE Linux 7.3, 8.0, 8.1, 8.2, 9.0, 9.1, 9.2, 9.3
- **•** SUSE Linux Enterprise Server 7, 7 patch 2, 8, 9, 9 SP1
- **•** SUSE Linux 10
- **•** Turbolinux Desktop 10
- **•** Turbolinux 7.0, Enterprise Server 8, Workstation 8
- **•** Novell Linux Desktop 9
- **•** Sun Java Desktop System (JDS) 2
- **•** Ubuntu Linux 5.10
- **•** Ubuntu Linux 5.04

# **Supported Linux 64-Bit Guest Operating Systems**

- **•** Red Hat Enterprise Linux 4
- **•** Red Hat Enterprise Linux 4 update 2 (beta)
- **•** Red Hat Enterprise Linux 3
- **•** SUSE Linux 10
- **•** SUSE Linux Enterprise Server 9
- **•** SUSE Linux Pro 9.3
- **•** SUSE Linux Pro 9.2
- **•** SUSE Linux Pro 9.1
- **•** Experimental support for Ubuntu Linux 5.10
- **•** Experimental support for Ubuntu Linux 5.0.4

#### **Supported Novell Netware Guest Operating Systems**

**•** Netware Server 5.1 SP8, 6.0 SP4, 6.5 SP3

### **Supported FreeBSD 32-Bit Guest Operating Systems**

**•** FreeBSD 4.0, 4.1, 4.2, 4.3, 4.4, 4.5, 4.6.2, 4.8, 5.0, 5.1, 5.2, 5.3

**Note:** If you use SCSI virtual disks larger than 2GB with FreeBSD 4.0–4.3, there are known problems, and the guest operating system does not boot. To work around this issue, see the VMware Guest Operating System Installation Guide, available from the VMware Web site (at [www.vmware.com/pdf/GuestOS\\_guide.pdf](http://www.vmware.com/pdf/GuestOS_guide.pdf)) or from the Help menu.

### **FreeBSD 64-Bit Guest Operating Systems**

**•** FreeBSD 5.3

#### **Supported Sun Solaris 32-Bit Guest Operating Systems**

**•** Experimental support for Solaris x86 Platform Edition 9, 10 beta

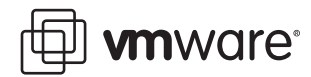

#### **Supported Sun Solaris 64-Bit Guest Operating Systems**

**•** Experimental support for Solaris 10

**VMware, Inc. 3145 Porter Drive Palo Alto, CA 94304 www.vmware.com**

Revision 20060103 Version: 1.0 Item: NP-ENG-Q305-130

Copyright © 1998-2005 VMware, Inc. All rights reserved. Protected by one or more of U.S. Patent Nos. 6,397,242, 6,496,847,<br>6,704,925, 6,711,672, 6,725,289, 6,735,601, 6,785,886, 6,789,156 and 6,795,966; patents pending. V logo and design, Virtual SMP and VMotion are registered trademarks or trademarks of VMware, Inc. in the United States and/or other jurisdictions. Microsoft, Windows and Windows NT are registered trademarks of Microsoft Corporation. Linux is a registered trademark of Linus Torvalds. All other marks and names mentioned herein may be trademarks of their respective companies.